# **Lab Assignment #01 Using Praat / Consonants of English**

Due M Aug 22 at 11:15am on Sakai (Tests & Quizzes) 20 points total

*Lab session:* Class on F Aug 19 is a lab session for this assignment. You will have an opportunity to collaborate with classmates, get help with Praat, or ask questions about the assignment.

### **Purpose**

This assignment guides you in installing and using the Praat speech-analysis software, and provides an opportunity to practice with the consonant sounds of English and their IPA symbols.

# **Task**

A. Prepare to complete the lab assignment

Links to all of the materials and resources listed here are provided on the "[Lab assignments"](https://users.castle.unc.edu/~jlsmith/ling520/assignments.html) page on the course web site.

- **Read** Praat handouts  $#1-4$ , linked from the ["Lab assignments](https://users.castle.unc.edu/~jlsmith/ling520/assignments.html)" page
- Download the Praat software from [https://www.praat.org](https://www.praat.org/) and install Praat on your computer, as explained in Praat handout #1 and on the praat.org download pages
	- There are many options, including Windows, Mac, Linux, and Chromebook (using Unix)
	- Please let me know ASAP if none of the available options work for you
- Download the following files from the "[Lab assignments](https://users.castle.unc.edu/~jlsmith/ling520/assignments.html)" page and save them on your computer so that you can open them with Praat:

[lab01 words.wav] [lab01\_words.TextGrid]

- Open Praat, load the [lab01 words.wav] and [lab01 words. TextGrid] files into the Objects window, and then highlight both files and click on the View  $\&$  Edit button in the right-side menu to open a TextGrid window (see Praat handouts #2–4 for help)
- In the TextGrid window, you should see a sound file with a TextGrid that labels a series of words from 1 to  $11$  — if you can see this, you are ready to start the lab assignment
- B. Answer questions (1)–(3) directly in Sakai
- Go to [Tests & Quizzes](https://sakai.unc.edu/x/EwIPSo), "Lab 01 | Using Praat / Consonants of English"
- Reminder: Use Praat handouts #2–4 to help you navigate in Praat, open sound files and TextGrids, play sounds, and take a screenshot
- (1) Which number on the TextGrid corresponds to each of the following English words? *Type the number in the response box on Sakai. (5 points)*

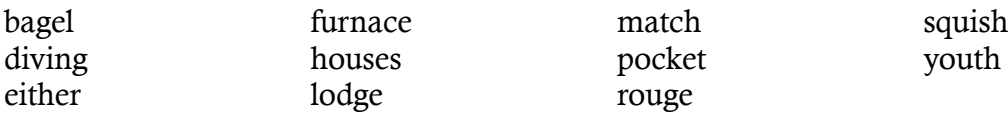

(2) For each of the following consonants, give the number of one word that contains the consonant. (There may be more than one correct answer, but just give one.) *Type the number in the response box on Sakai. (10 points)*

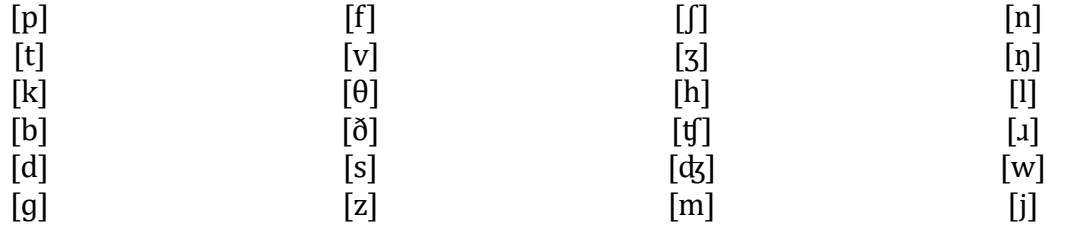

- (3) Submit a file containing a screenshot of part of this TextGrid, as follows. *(5 points)*
	- (a) Find a word that contains the consonant  $[ $\parallel$ ].$
	- (b) Use the TextGrid interval and the sel button to zoom in so that this whole word, but only this word, is showing in the TextGrid window. (See Praat handouts #3 and #4 for help.)
	- (c) Click and drag your mouse to highlight the area of the sound file that actually corresponds to the [ʃ] sound. You can figure this out by selecting and listening to pieces of the word until you figure out where the  $\left[\right]$  portion is. (Don't click the sel button this time; keep the whole word showing in the TextGrid window.)
	- (d) With the [ʃ] highlighted, take a screenshot of your Praat TextGrid window, paste it into your word processor or graphics program, and save it as a file in .pdf format. Then upload your file where indicated on Sakai. (Please remember to include your name in your document.)

# **Criteria for success**

This lab assignment is worth a total of 20 points, as distributed above. Points will be awarded for accuracy, and partial credit will be given where appropriate.